# **Gaspacho Agent - Evolution #3783**

# **Ajouter une règle de pare-feu pour permettre l'accès à un serveur Gaspacho distant**

09/07/2012 16:59 - Joël Cuissinat

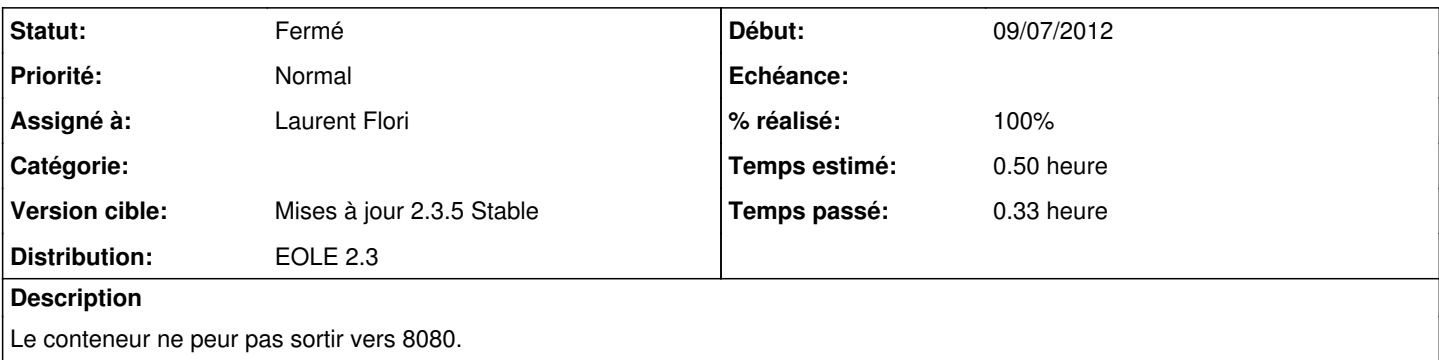

### **Révisions associées**

#### **Révision 2fe0aefe - 09/07/2012 17:05 - Laurent Flori**

Ajout d'une règle de firewall pour gaspacho\_agent

### tmpl/00\_gaspacho\_agent.fw - Creation du fichier pour les règles de firewall de gaspacho\_agent

fixes #3783 @10m

## **Historique**

## **#1 - 09/07/2012 17:21 - Laurent Flori**

- *Statut changé de Nouveau à Résolu*
- *% réalisé changé de 0 à 100*

Appliqué par commit [2fe0aefeb3b5b7f9692ac294d4a087181e92ccda](https://dev-eole.ac-dijon.fr/projects/gaspacho-agent/repository/revisions/2fe0aefeb3b5b7f9692ac294d4a087181e92ccda).

# **#2 - 09/07/2012 17:22 - Joël Cuissinat**

*- Version cible changé de Mises à jour 2.3.6 RC à Mises à jour 2.3.5 Stable*

### **#3 - 13/07/2012 16:56 - Benjamin Bohard**

*- Sujet changé de Ajouter une règle de pare-feu pour permettre l'accès à un serveur Gasapacho distant à Ajouter une règle de pare-feu pour permettre l'accès à un serveur Gaspacho distant*

# **#4 - 23/07/2012 14:14 - Joël Cuissinat**

*- Statut changé de Résolu à Fermé*

#### Test sur une nouvelle installation :

```
root@eclair:~# iptables-save | grep 8080
-A FORWARD -s 192.0.2.55/32 -d 192.168.230.197/32 -i br0 -o eth0 -p tcp -m tcp 
--dport 8080 --tcp-flags FIN, SYN, RST, ACK SYN -j ACCEPT
root@eclair:~#
```